# HI 931002 4-20mA Simulator 사용법

# ♣제품소개

HI 931002는 전원이 있거나 없는 어떤 공정의 기기로부터 4-20mA의 흐르는 전기를 모니터링하거나 통제하 기위해서 특별히 디자인된 시뮬레이터이며, 전기전류계이며 보정계이다. 네가지의 작동 모드가 제공된다.

1) 수동 드라이브/보정모드

HI 931002시뮬레이터는 4-20mA의 전류로 셋팅될 수 있고 사용자는 그것에 맞춰서 기기를 조정할 수 있 다.

- 2) 자동 드라이브/시뮬레이터모드 HI 931002는 흐르는 전기에 과잉으로 전원을 공급함으로써 올바른 수치를 시뮬레이트 한다. 전원은 시뮬레이터에 연결된 외부의 어뎁터를 통해서 공급된다. 이 모드는 차트기록기, 변압기 또는 전류 지시기를 보정하기에 이상적이다.
- 3) 수동측정/테스터모드 HI 931002는 실제로 전기 전류계이다. 그것은 설치기기에 의해서 전달된 mA수치를 측정하고 표시한다.
- 4) 자동 측정/ 테스터모드

4-20mA의 전선에 전류를 공급하는 것 이외에 3가지 기능이 있다 .

HI 931002는 입력되는 거의 모든 종류의 설치 기기를 보정하기 위해 전류를 측정할 수 있고 전원을 공 급할 수 있으며

4-20mA의 출력을 시뮬레이트 할 수 있다.

넓은 액정은 흐르는 전류를 보여준다. 사용자는 판널 앞쪽에 있는 스위치를 이용해서 드라이브와 측정 모드를 선택할 수 있고,

전류의 빠른 조정을 고려하여 두 개의 눈금을 선택할 수 있다.

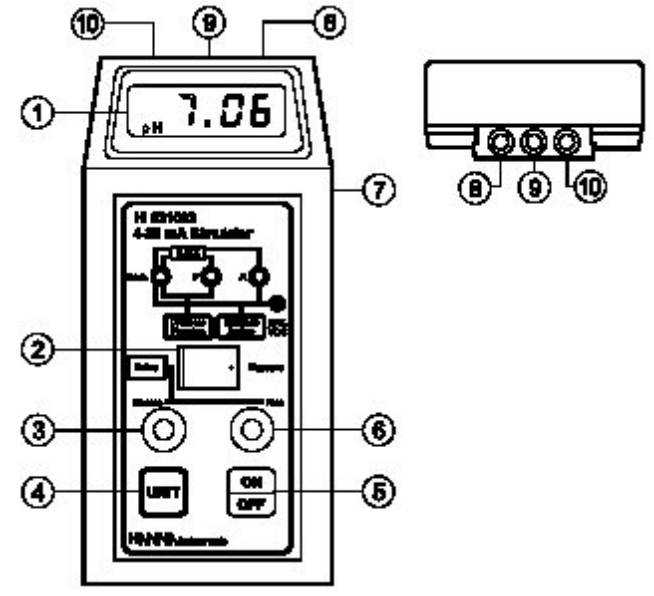

①액정 ②모드선택스위치 ③조동 노브 ④항목선택키 ⑤ ON/OFF 키 ⑥미동 노브 ⑦ 외부 전원 어뎁터 소켓 ⑧ "A" 연결부 ⑨ "P"연결부 ⑩ "Com"연결부

### ♣자동 측정(테스터) 모드

이 모드는 수동 전달장치(송신기)를 테스트하기 위한 것이다. HI 931002는 단지 외부에 12-32 VDC연결을 통해서 4-20mA전기 모선에 전원을 공급하며, 전달장치에 의해 발생된 전류의 수치를 표시한다.

- ON/OFF키를 눌러서 기기를 켠다.
- UNIT 키를 눌러서 측정항목을 선택한다.
- 측정모드 버튼을 눌러서 측정기능을 선택한다.
- HI 931002의 오른쪽 전원소켓에 외부 전원 어뎁터를 연결한다.
- 공급된 케이블을 사용하여 음극과 양극에 주의하며 보정기의 "Com"과 "A"연결기를 D.U.T 입력 접점들에 연결한다. ("Com"=-, "A"=+)

• D.U.T가 HI 931002의 읽는 수치와 같은지 확인하고 만일 필요하시다면 설명서에 따라서 D.U.T를 보정 한다.

주의 : 만일 D.U.T가 전달장치이고 100mA이하로 전류를 제한할 수 있다면 측정모드를 위한 선택 스위 치를 갖춘다.

잘못된 작동은 내장된 휴즈를 끊기게 한다.

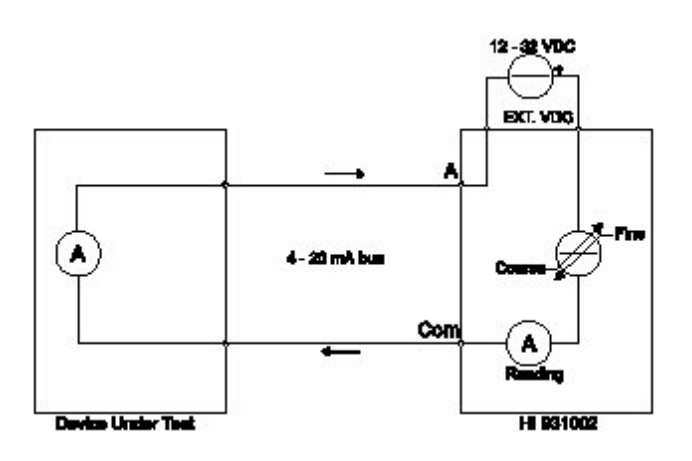

♣mA-pH 관계

HI 931002액정은 다음과 같은 관계에 따라서 mA또는 pH로 전당장치로부터의 전류를 표시한다.

4  $mA = 0$  pH

12 mA = 7 pH mA = 1.14 × (pH 측정치) + 4

20  $mA = 14 pH$ 

원하는 범위를 선택하기 위해 UNIT키를 누른다. 측정치는 mA와 pH 두가지로 표시될 것이다.

• 공급된 케이블을 사용하여 음극과 양극에 주의하며 보정기의 "Com"과 "A"연결기를 D.U.T(Divice Under Test)

입력접점들에 연결한다.("Com"=-, "A"=+)

• Fine과 Coarse노브룰 돌려서 원하는 수치로 맞추고 D.U.T가 HI 931002의 액정에 표시되는 전류치를 반영하는지 확인한다.

• 필요하다면 설명서에 따라 D.U.T를 보정한다.

주의: 배터리는 단지 액정기능에만 전원을 공급한다. 보정기 작동모드는 배터리가 없거나 배터리가 다 소모되었을 경우에도

작동한다.

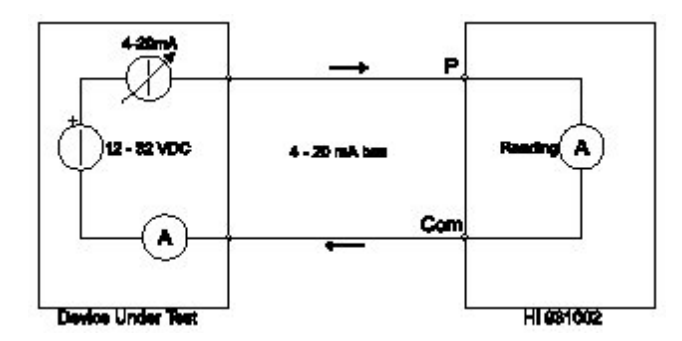

# ♣수동 측정(테스터) 모드

이 모드는 자동 전달 장치(송신기)를 테스트하기 위함이다.

HI 931002는 4-20mA 전기모선을 통한 전달장치에 의해 발생되는 전류를 읽고 mA나 pH항목으로 읽은 것을 표시한다.

• 만일 존재한다면 HI 931002로부터 외부의 전원 아뎁터를 제거한다.

- ON/OFF키를 눌러서 기기를 켠다.
- UNIT 키를 눌러서 측정항목을 선택한다.
- 측정모드 버튼을 눌러서 측정기능을 선택한다.

• 공급된 케이블을 사용하여 음극과 양극에 주의하며 보정기의 "Com"과 "P" 연결기를 D.U.T(Divice Under Test)

입력 접점들에 연결한다.("Com"=-, "P"=+)

• D.U.T가 HI 931002의 읽는 수치와 같은지 확인하고 만일 필요하시다면 설명서에 따라서 D.U.T를 보정 한다.

주의: 만일 D.U.T가 전달장치이고 100mA이하로 제한할 수 있다면 측정모드를 위한 선택 스위치를 갖 춘다.

잘못된 작동은 내장된 휴즈를 끊기게 한다.

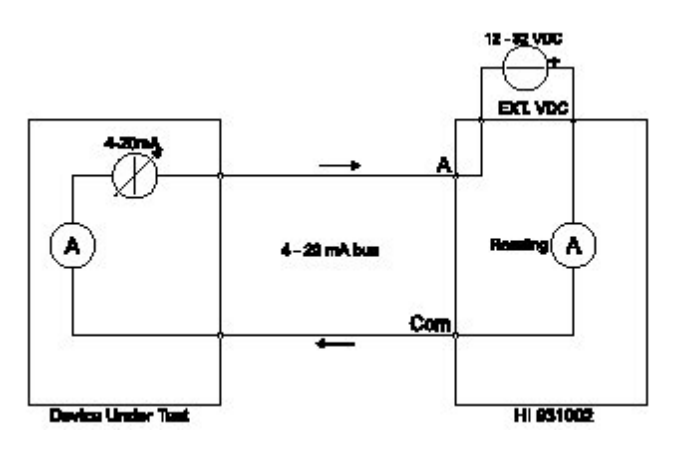

#### ♣작동설명

초기셋팅

각 기기는 9V 의 배터리가 공급된다. 기기의 뒷면의 마개를 열고 양극과 음극을 맞춰서 배터리를 부착한 다.

수동 드라이브(보정) 모드

이 모드는 자동 수신기를 보정하기 위한 것이다.

HI 931002는 4-20mA를 시뮬레이트하고 4-20mA전선으로부터 자동 수신기에 의해 동력을 공급한다. 전류수치는 액정에 표시되고 두 개의 전기 전위차계를 돌림으로써 0.01mA의 증폭 이내에서 조정될 수 있 다.

• 만일 존재한다면 HI 931002로부터 외부의 전원 어뎁터를 제거한다.

• ON/OFF키를 누름으로써 기기를 켠다.

• UNIT키를 누름으로써 측정항목을 선택한다.

• Drive키를 눌러서 "Drive"모드로 간다.

• 공급된 케이블을 사용하여 음극과 양극에 주의하며 보정기의 "Com"과 "P"연결기를 D.U.T(Divice Under Test)

입력접점들에 연결한다. ("Com"=-, "P"=+)

• Fine과 Coarse 노브를 돌려서 원하는 수치로 맞추고 D.U.T가 HI 931002의 액정에 표시되는 전류치를 반영하는지 확인한다.

자동 드라이브(시뮬레이트) 모드

이 모드는 차트 기록기를 조정하고, 전압과 전류 변환기 또는 전류지시기를 보정하기 위한 모드이다. HI 931002는 외부에 연결된 12-32 VDC 전원공급을 통해 4-20mA의 전선에 전압을 공급한다. 보정기는 전류를 제어하고 그것을 액정상에 표시한다.

- ON/OFF키를 눌러서 기기를 켠다.
- UNIT키를 눌러서 측정항목을 선택한다.
- Drive키를 눌러서 "Drive" 모드로 간다.
- HI 931002의 오른쪽 전원소켓에 외부 전원 아뎁터를 연결한다.